# **Manage My Goals**

### **Overview**

The Goals function enables you to view and track goal progress as well as add additional goals.

### **Who Does This:** Employee

### **Things to Know:**

- You are required to enter a Due Date, Status, and Category for each goal.
- You can use the activity stream icon to record details of the change.
- Your manager will receive a notification when you add or update a goal.
- You cannot delete any goals that are associated with a review template.

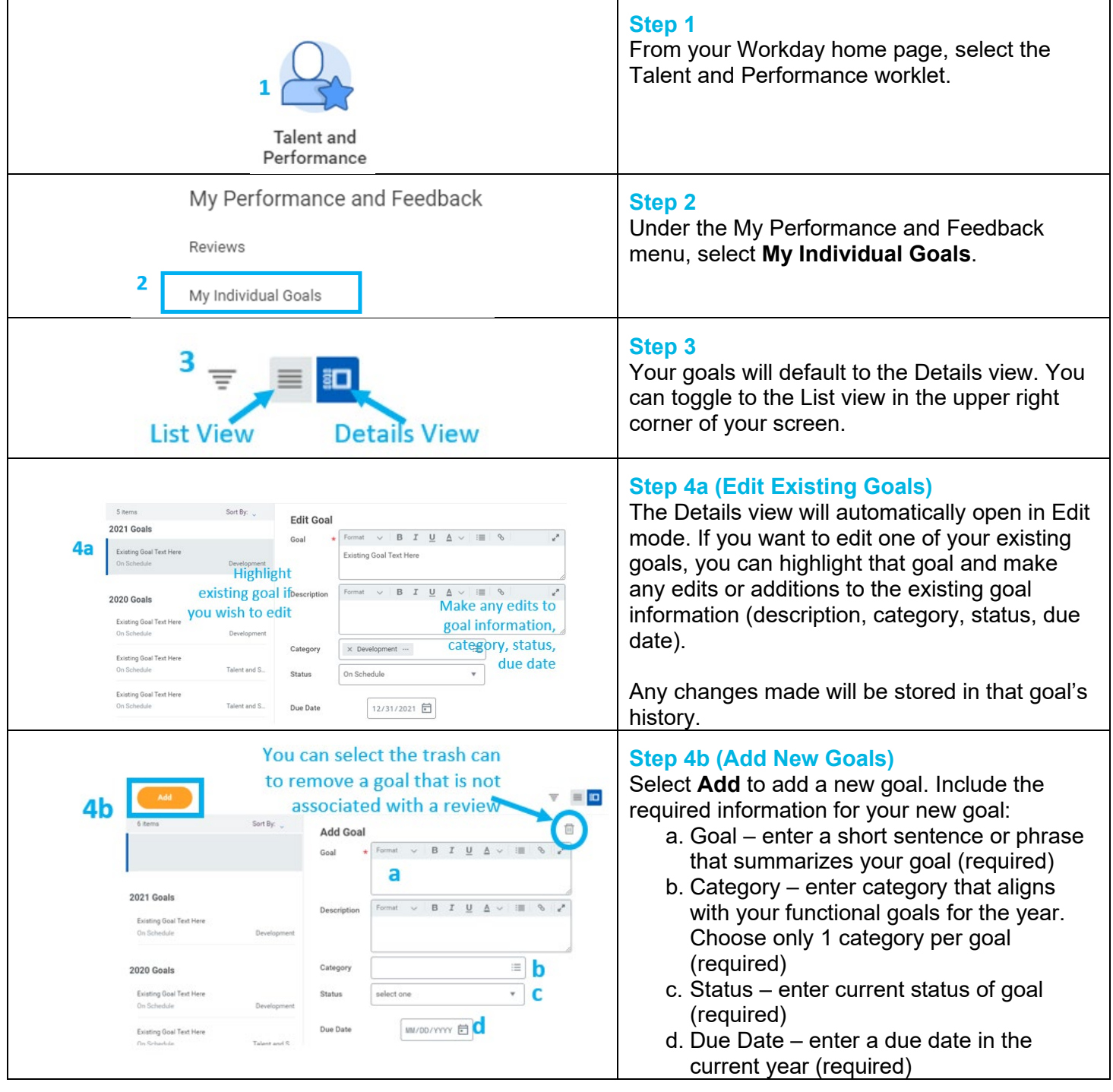

Revised by L. Terrell on 1/25/2021 Page **1** of **2**

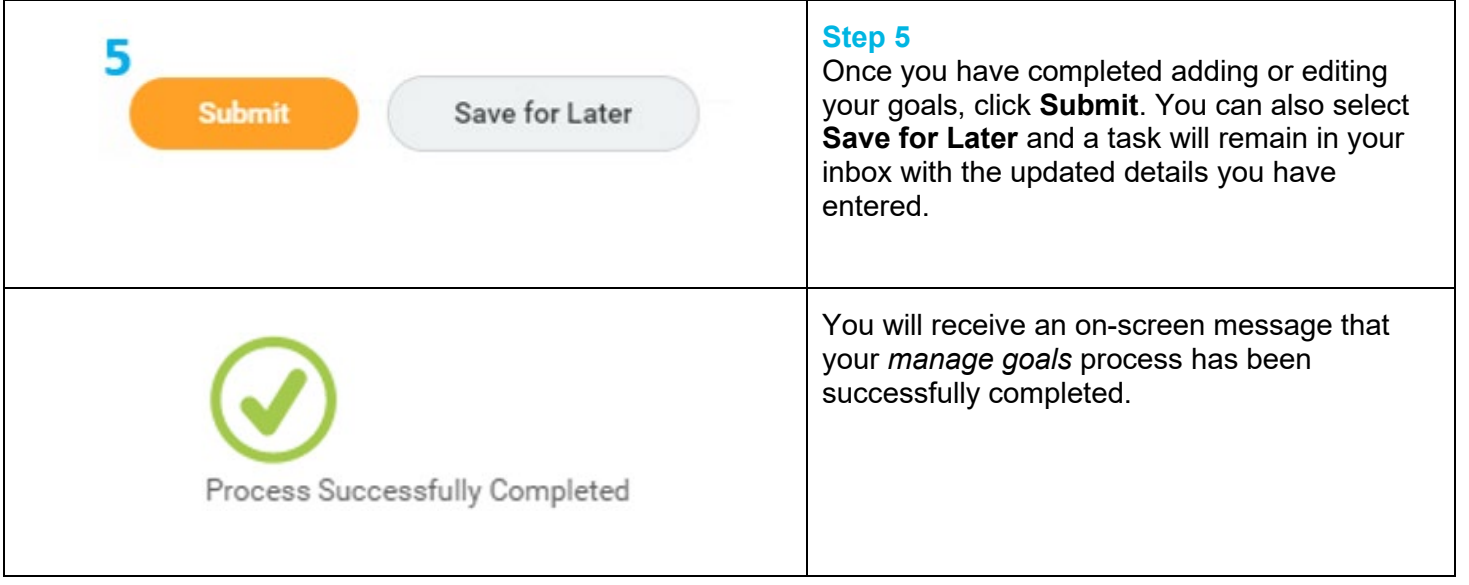

## **FAQ's**

**What happens next?** Your Manager will receive a notification of the addition/change. Your Manager also be able to view any changes in the history of that goal.

**How will I know when my manager has approved my goals?** Manager approval is not required for adding or editing goals through the Manage My Goals process. If your manager makes further changes, you will receive a notification.

**How do my individual goals support the Corporate Strategy?** CoorsTek's annual strategic goals are cascaded through the organization. Your functional leader has aligned the goals of your function to support the corporate strategy. Every CoorsTek employee plays an important role in supporting the strategic goals!